# **Powering Up Your Canvas Course, Part 2** ADVANCED

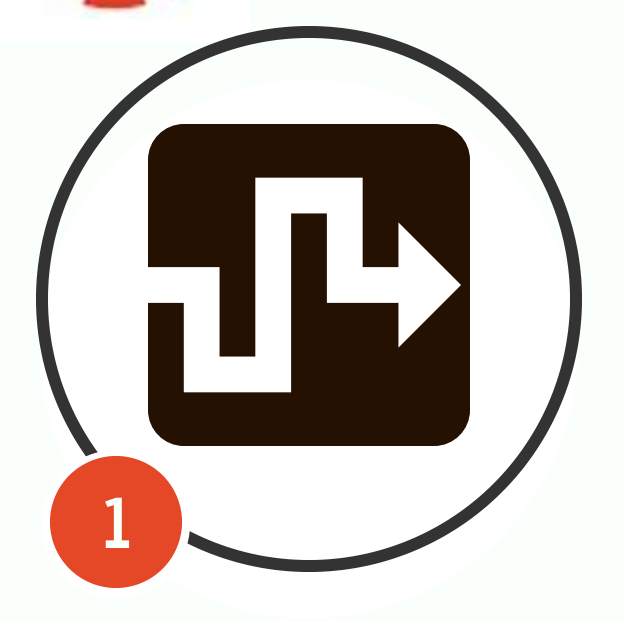

**3**

If you are interested in differentiating for your students, try mastery paths. Performance on a pre-assessment designates conditional assignments for students. By doing this, you put each student on his own learning path.

## **[How to use MasteryPaths](https://community.canvaslms.com/docs/DOC-10442-4152668299)**

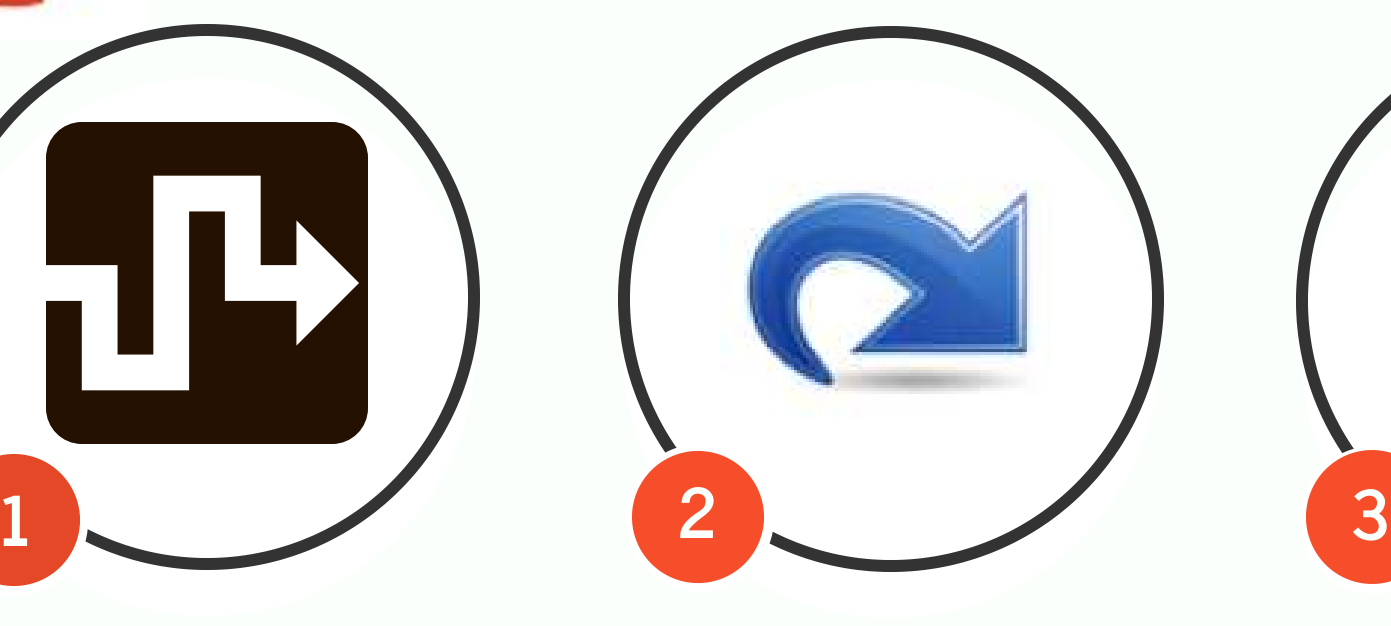

Have a page students need direct access to? We tend to put these links on a home page, but if you want to provide course members access from anywhere in the course, use the redirect app. This app will allow you to customize your course navigation.

## **[How to Use the Redirect App](https://kb.iu.edu/d/besg)**

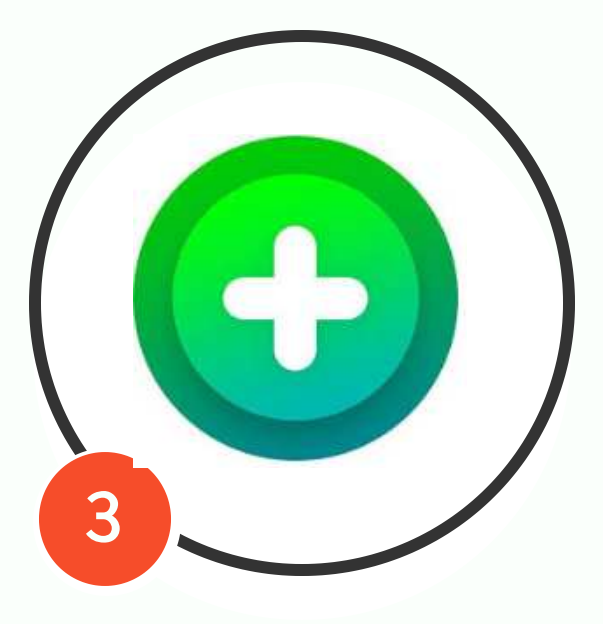

## **Try Mastery Paths Use the Redirect App Add a FlipGrid Assignment**

FlipGrid, now FREE for teachers, is a great tech tool to integrate into your course. It is a video discussion platform. Let students discuss a book, explain a math problem, practice foreign language, and more all within the safe confines of your Canvas course.

## **[How to Use FlipGrid in Canvas](http://static.flipgrid.com/docs/Canvas_Integration.pdf)**